# **BM019 Serial to NFC Converter**

Serial Data to Near Field Communication Converter

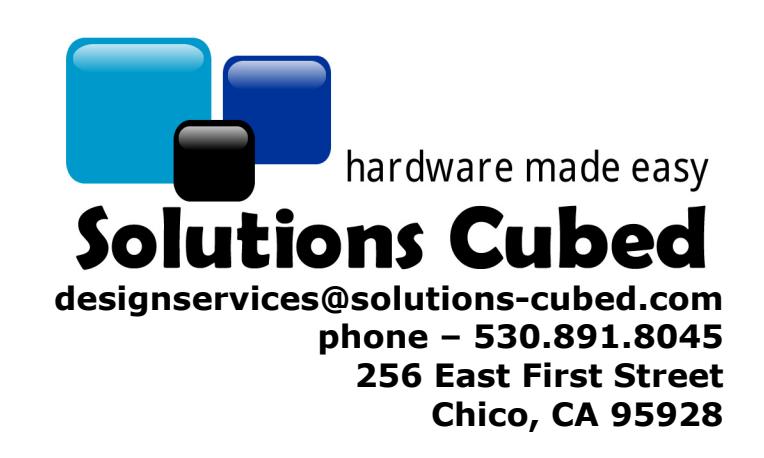

#### **Contact Solutions Cubed, LLC for your custom designs:**

Solutions Cubed is an innovative electronic design firm. We have created successful designs for a myriad of industries including mass produced consumer products, deep-sea robotic components, and encrypted encoders for the banking industry. We love meeting new customers and are interested in hearing about your design needs.

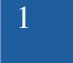

#### **Product Description:**

This module carries an ST Micro CR95HF NFC interface chip. The module allows you to communicate with Near Field Communication enabled smart cards and EEPROM via 8N1 serial or SPI interfaces. The module carries a tuned PCB antenna for coupling to NFC enabled devices.

- RF communication at 13.56MHz
- ISO/IEC 14443 Type A and B
- ISO/IEC 15693
- ISO/IEC 18092
- NFC Forum tags: Types 1,2,3 and 4
- ST Micro short-range interface (SRI) tags
- ST Micro long-range interface (LRI) tags
- ST Micro dual interface EEPROM
- On board 3.3V regulator
- Tuned PCB antenna
- Open source hardware design

#### **Dimensions:**

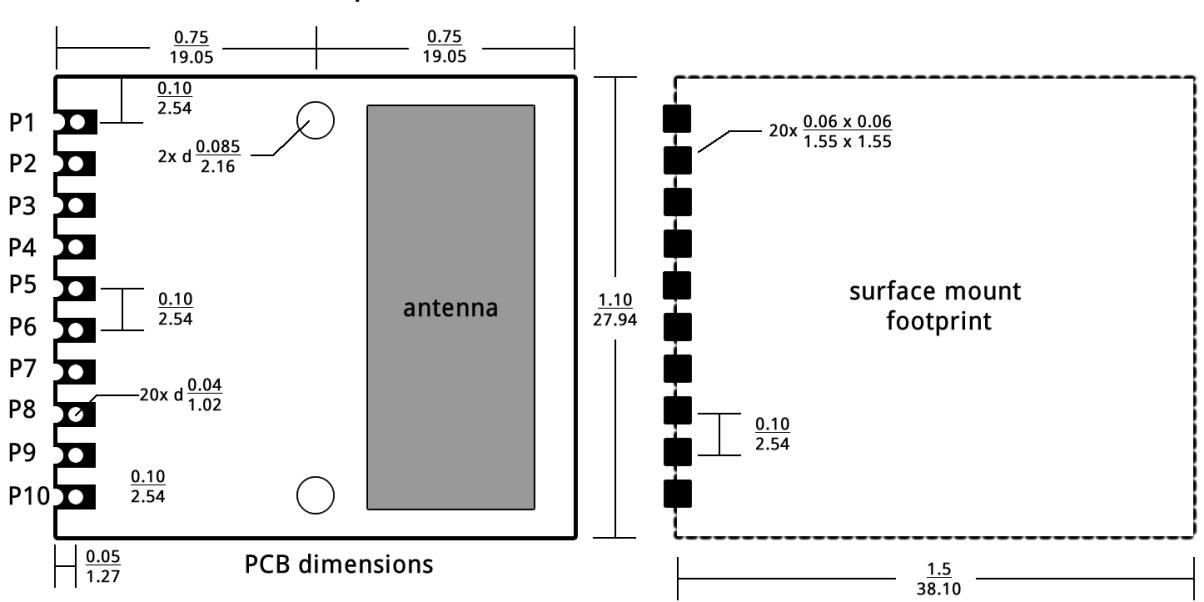

10-pin PCB Mechanical Dimensions inches

2

### **Specifications:**

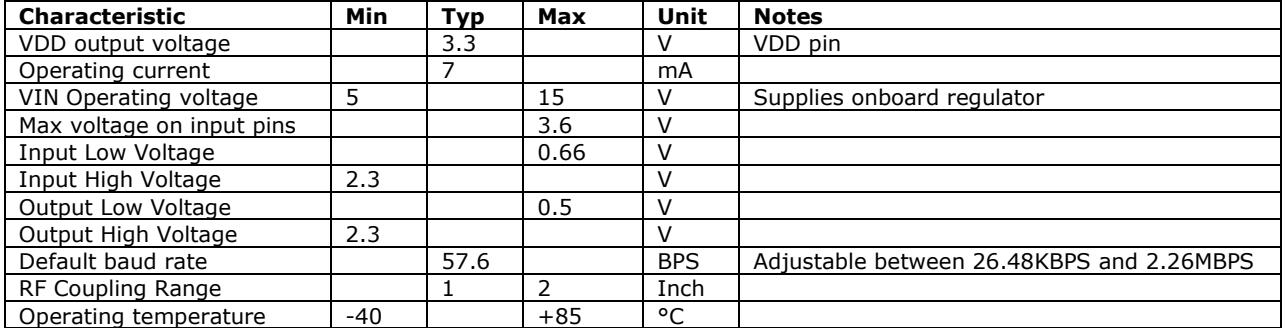

### **Pin Functions and Notes**

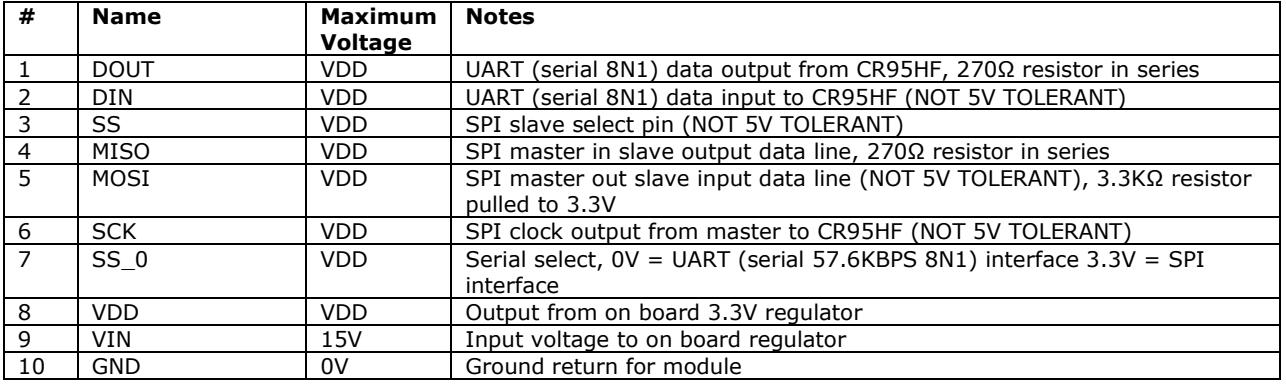

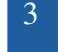

#### **User Notes/Tips**

- 1. This module operates at 3.3V as does **NOT** have 5V tolerant pins.
- 2. A wake up pulse (low) is required after power –up to set the communication interface (SPI or UART).
- 3. Communication flow: The communication flow to and from the CR95HF can appear somewhat confusing. The CR95HF handles NFC (RF) communication to and from RF tags. The CR95HF will generate start of frames (SOF), cyclical redundancy checks (error detection - CRC16) and end of frames (EOF) that are required by the NFC protocol you are using. It also handles timing and specific requirements of the RF communication.

Portions of the NFC protocol must be provided by the user. These portions are embedded in a separate protocol specific to the CR95HF. The user must correctly embed the NFC protocol into the CR95HF protocol.

In this document we provide several examples of how to do this using common commands and an NFC protocol used by ST Micro, the manufacturer of the CR95HF.

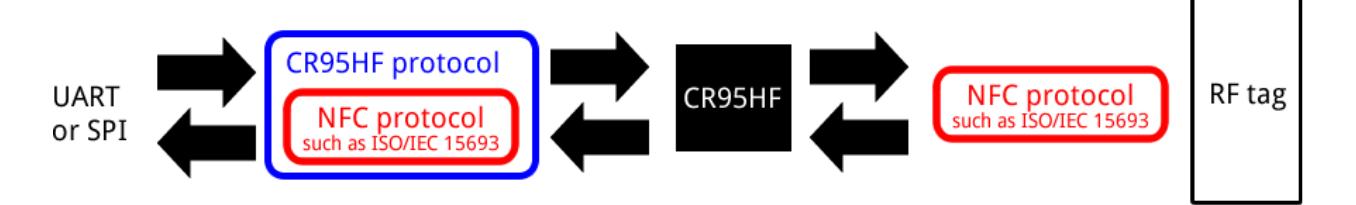

- 4. The ST Micro datasheet for the CR95HF has a detailed description of the serial communication protocol used by that chip. Additionally, the specific protocol you use (ISO/IEC 15693, ISO/IEC 18092, etc.) are very detailed and not covered in this document. It is recommended that you familiarize yourself with the protocols specific to your application.
- 5. You must set the parameters of the RF protocol you are using with the CR95HF's Protocol Select command before you can communicate with any RF tags.
- 6. The CR95HF command set allows you to modify the RF gain and modulation. The commands are detailed in the CR95HF datasheet and not in this document. However, we found that the Read Register Command response differs from the ST Micro datasheet. Their document describes the process as…

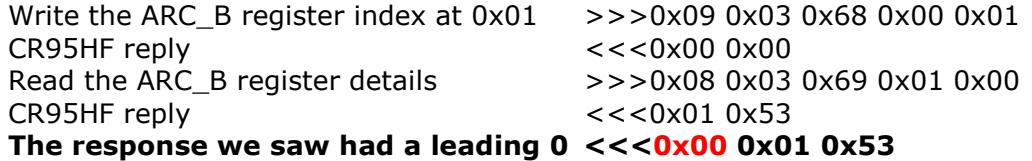

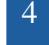

#### **Configuring for UART or SPI Communication:**

The CR95HF can communicate with a serial 8N1 57.6KBPS UART interface, or with an SPI interface.

There are tasks that must be completed to set the communication option after power up. You must set the state of the SS\_0 pin and send a wake-up pulse on the DIN line.

#### **SS\_0 State:**

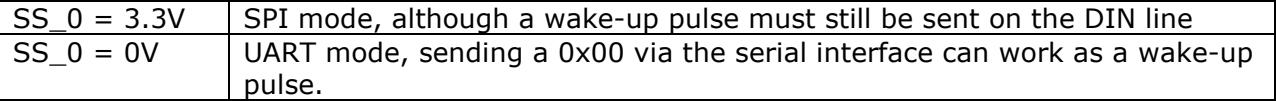

#### **Wake-Up Pulse:**

The wake-up pulse requirement for the CR95HF makes the SPI interface less desirable since it requires an additional i/o pin to create the pulse. However, some devices may not be capable of generating accurate 57.6KBPS serial data but can still communicate with the CR95HF using SPI.

The image below shows signals for setting the CR95HF to UART mode. Tie SS\_0 to 3.3V to set the CR95HF for SPI mode.

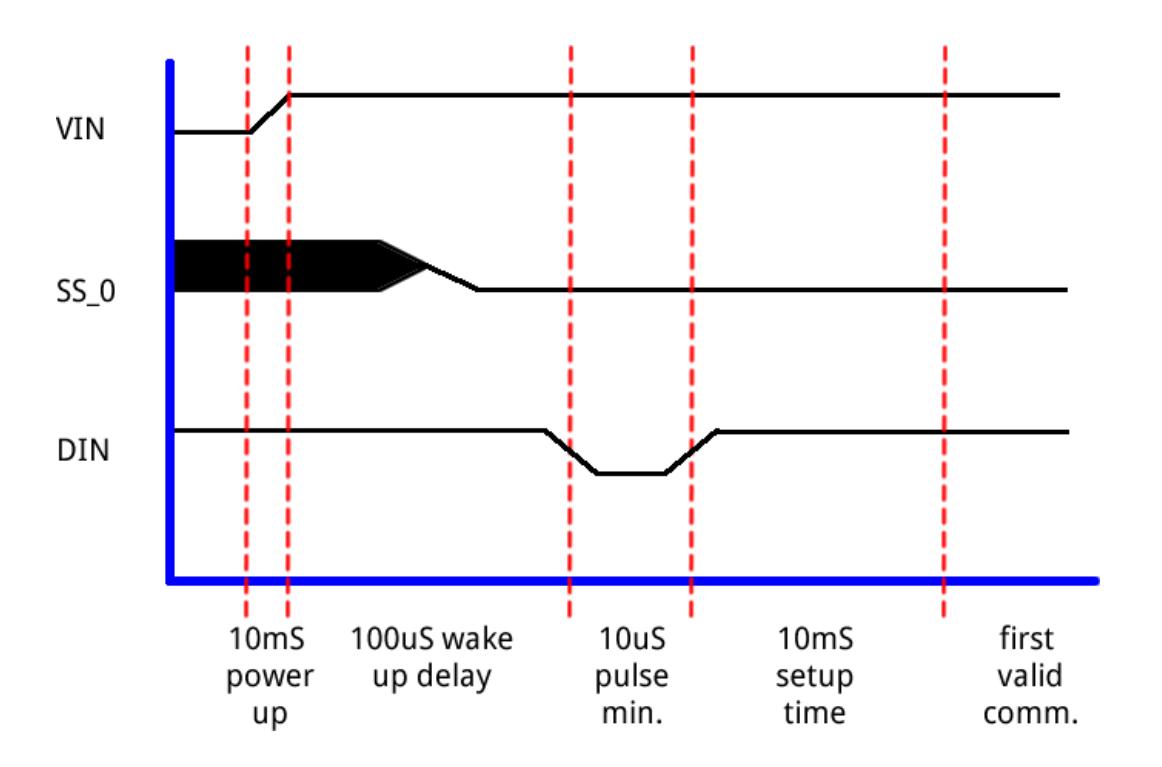

## **Communication Protocol**

#### **Overview:**

The BM019 carries ST Micro's CR95HF 13.56MHz multi-protocol contactless transceiver IC with SPI and UART serial access. The datasheet for the CR95HF (located at ST Micro's web site) has detailed descriptions for the communication protocol the device uses. In addition, users should be familiar with the RF protocol you are attempting to implement.

In this document we will summarize some of the commands used with the CR95HF. This information is specific to the UART serial interface and ISO/IEC 15693. This does not cover all possible commands but does provide a bare bones introduction to using the CR95HF with the protocol ISO/IEC 15693.

The CR95HF acts as a pass-through device converting serial commands to RF signals and vice-versa. RF protocol commands are wrapped within CR95HF commands.

#### **Hardware Usage:**

The asynchronous serial communication takes place at a default value of 57600BPS using eight data bits, no parity, and one stop bit (57600, n, 8, 1). Data is sent LSB first. There is no hardware flow control. Serial data is received by the module on its DIN pin. It sends data on its DOUT pin.

#### **CR95HF Commands:**

These commands are sent to the CR95HF.

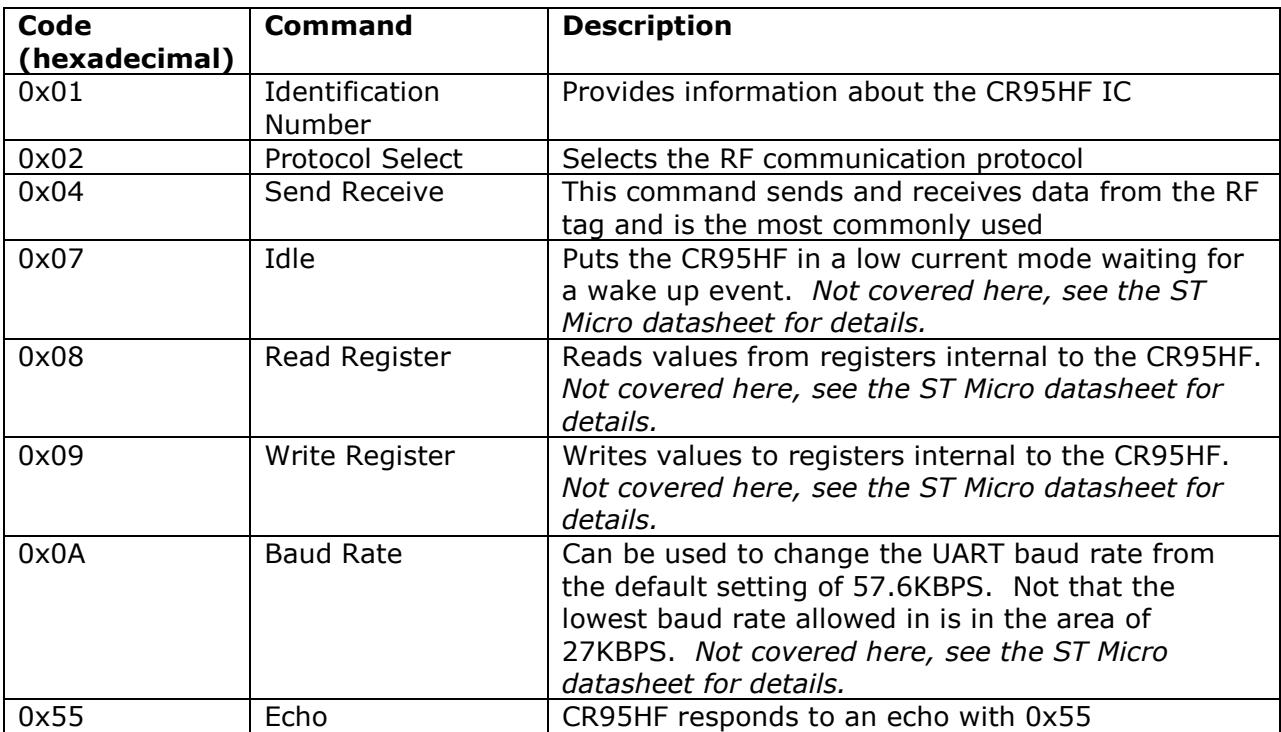

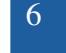

#### **Identification Number Command:**

This command returns information about the CR95HF. This command takes up to 6mS for a response to be returned.

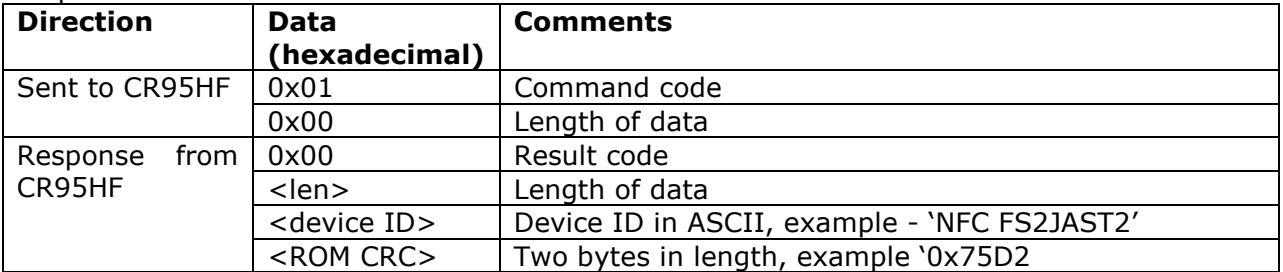

#### **Protocol Select Command:**

This command selects the RF protocol to use. It must be sent prior to communicating with tags. Different protocols have different requirements and parameters. In this example only ISO/IEC 15693 is shown. See the CR95HF datasheet details regarding other RF protocols.

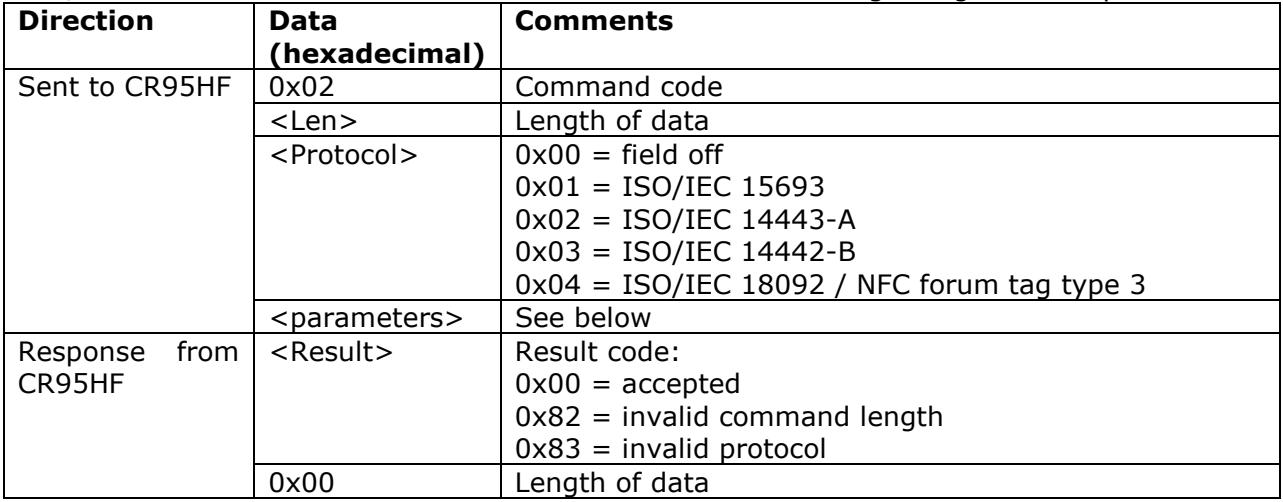

#### ISO/IEC 15693 Parameters Byte

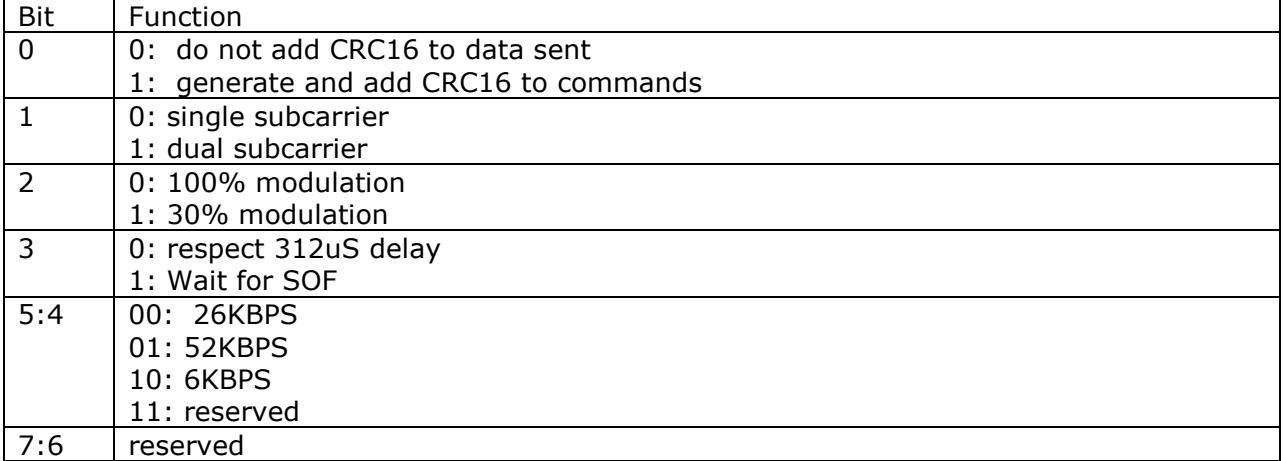

Example: To set the CR95HF for ISO/IEC 15693 with CRC appended, single subcarrier, 100% modulation, wait for SOF, and 52KBPS you would send 0x02, 0x02, 0x01, 0x19 with the last byte being the parameter byte. If accepted the CR95HF would return 0x00, 0x00.

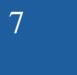

#### **Send Receive Command:**

This command sends data to a RF tag and returns the response. This is the command that will be used to read-write the RF tags as well as implement other commands specific to the protocol the tag uses.

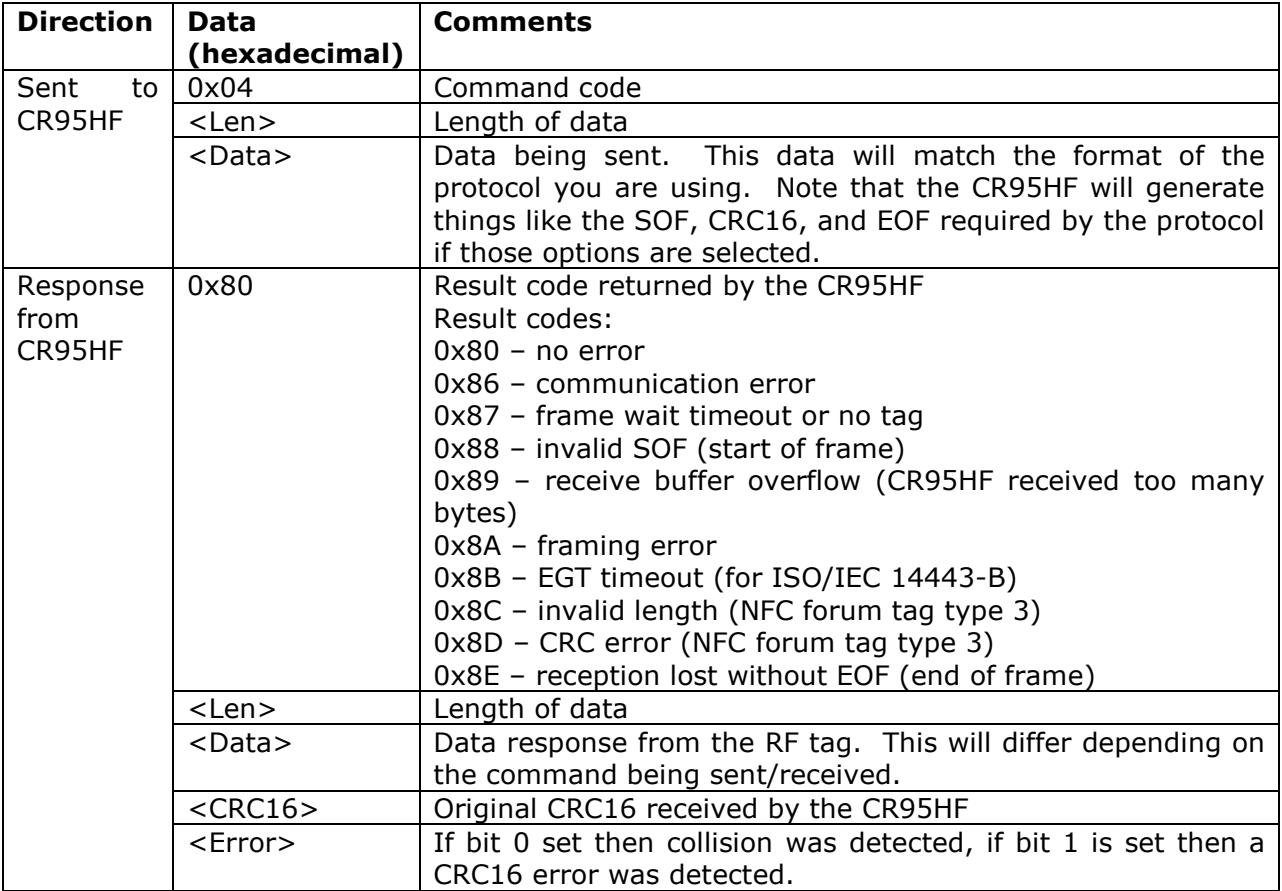

#### **Echo Command:**

The CR95HF will echo 0x55 if it is received. Sending the 0x55 is a good way to verify the CR95HF is connected and powered correctly.

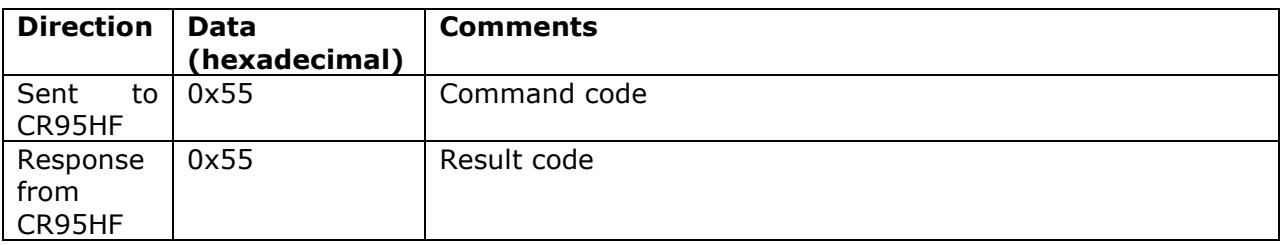

#### **Additional Commands:**

Commands not described here are detailed in the CR95HF datasheet at ST Micro's web site. These commands can allow you to adjust RF settings and to calibrate the RF receiver thresholds.

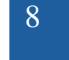

#### **ISO/IEC 15693 Protocol Commands:**

The various NFC RF tag protocols have diverse command sets. Each protocol is described in detail in ISO International Standard documents. For example, details of the command set for the ISO/EIC 15693 can be found in the ISO/IEC JTC 1/SC 17 1692 document ISO/IEC FCD 15693-3.

Generally speaking the CR95HF is configured to operate with specific RF hardware protocol settings using the Set Protocol command (command code 0x02). After the protocol is selected commands associated with that protocol are embedded in the CR95HF Send Receive command (command code 0x04).

For brevity this document only covers four commands associated with the ISO/IEC 15693 protocol. Additionally, it will not cover methods of communicating with one RF tag when more than one might be in range of the CR95HF (addressed mode and select mode).

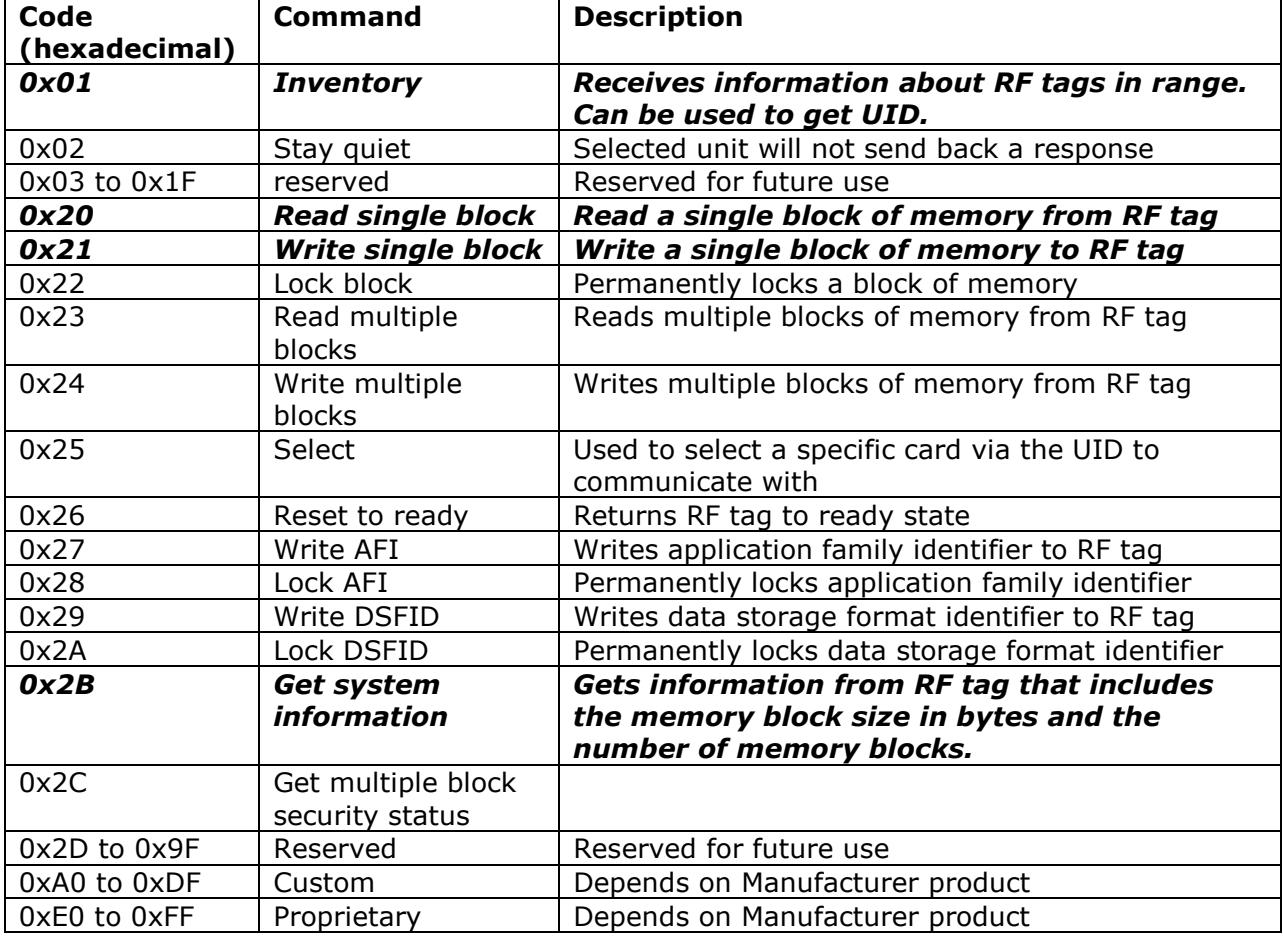

#### *Commands italicized and bolded are described in this document*

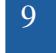

#### **Command Fields:**

ISO/IEC 15693 has common bit fields in commands and responses. There are also data fields that are optional. The optional fields tend to relate to methods of segregating RF tags by ID or family. After these fields are described we'll begin looking at specific commands and their structure.

#### **UID Format:**

Each RF tag has a universal identifier, or UID. These can be used to ensure one-on-one communication where multiple tags might be present. The UID could also be used to track tag use and movement.

The UID consists of a 64-bit field.

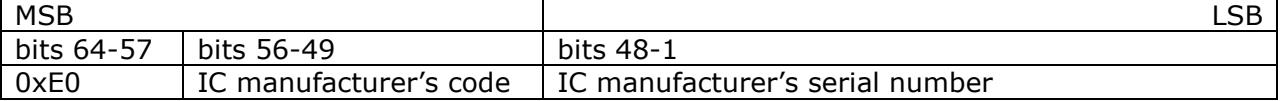

For example, an ST Micro LRi2K card might have a UID of 'E0 02 204238196951' in hexadecimal (spaces are shown for clarity and not part of the UID).

#### **Request Flags:**

Each command will populate an 8-bit field of 'Request Flags'. The upper four bit definitions change based on the value of bit 3 (Inventory flag).

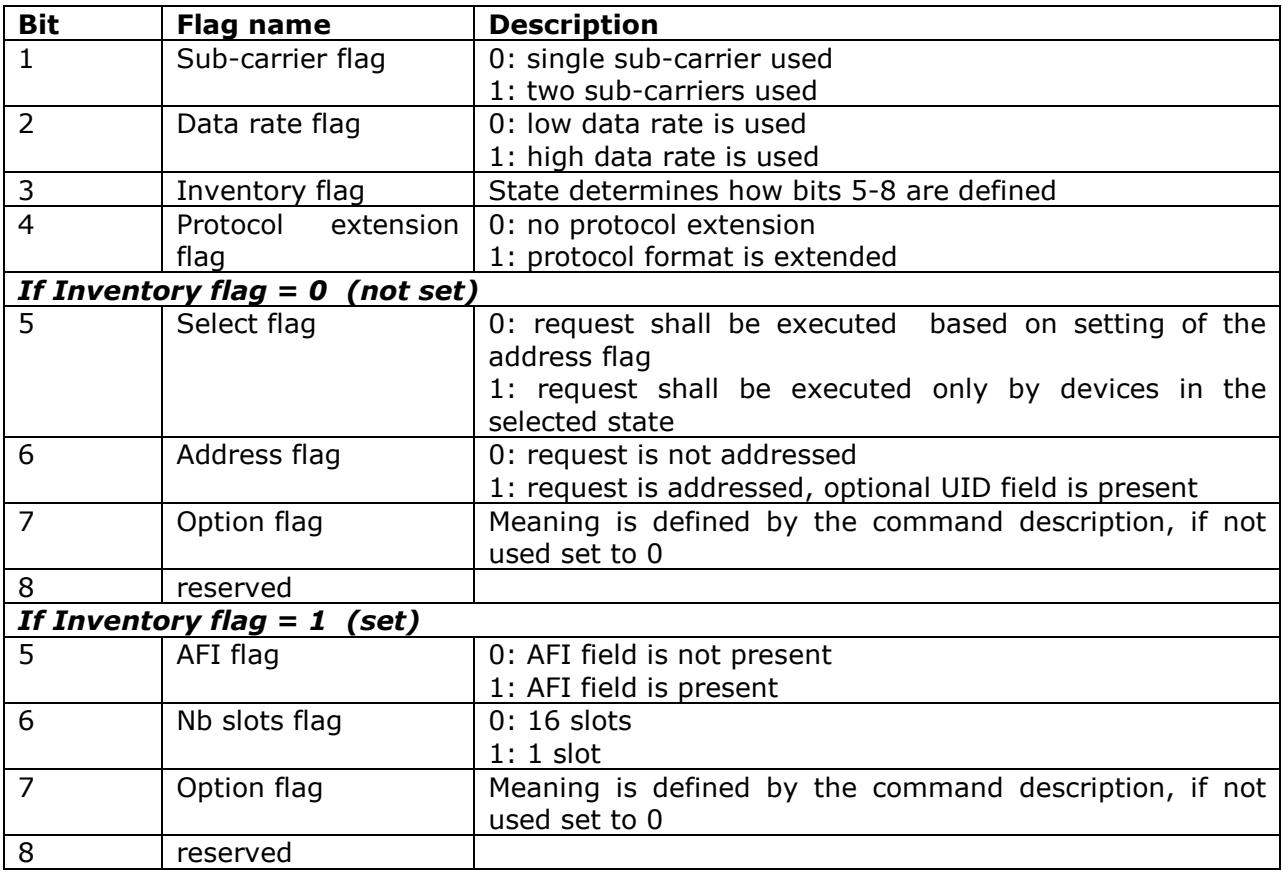

#### **Response Flags:**

When an RF tag responds it will include the Response Flag byte. This byte indicates whether or not there was an error and if the protocol has been extended. A protocol might be extended based on the RF device you are communicating with. For example, devices with more than 256 memory blocks will use the protocol extension.

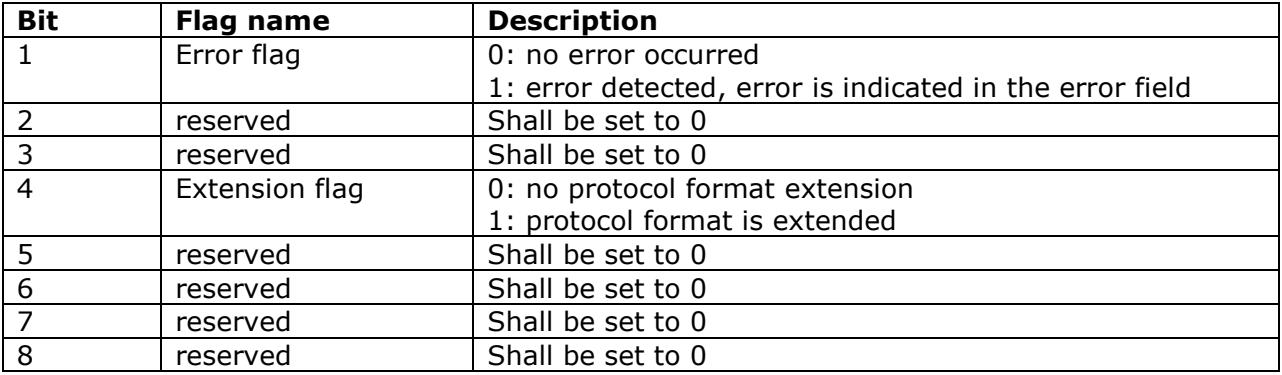

#### **Response Error Codes:**

If an error is detected an error code will be returned as part of the response packet. Therefore, if bit 0 of the Response Flags byte is set the next byte in the response will be the Error Code. Here are the codes. Examples will be shown later.

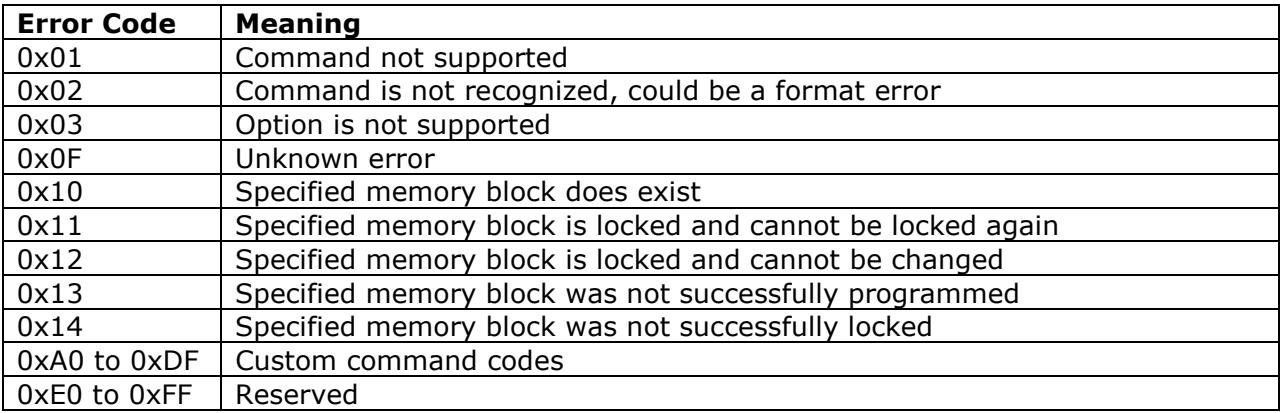

#### **Inventory Command:**

Below is the format for the Inventory command. Earlier we mentioned that we'd simplify our examples to non-addressed commands. Additionally, the CR95HF handles the SOF and EOF generation. It can also be set to generate the CRC16 if the Set Protocol command is configured correctly.

So the shaded boxes are data we don't need to worry about. That means the Request Flag and Inventory command need to be embedded in the CR95HF Send Receive commands

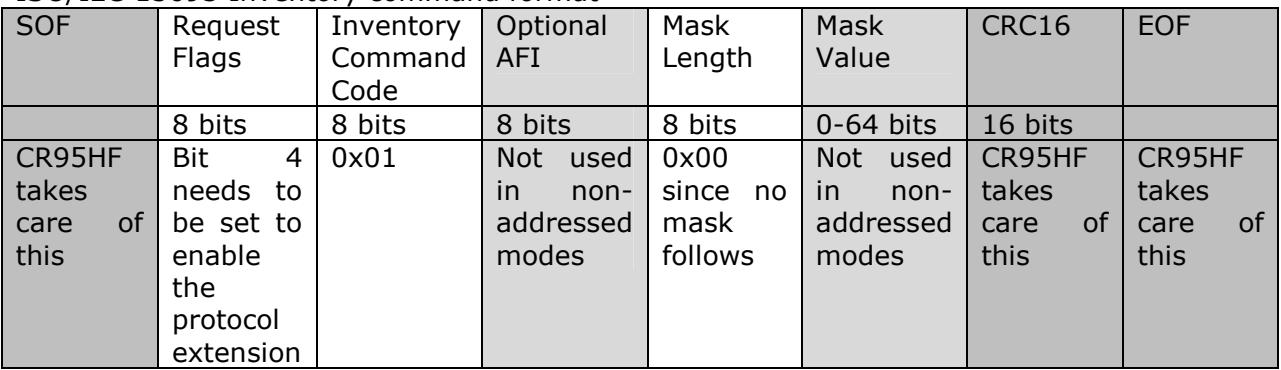

#### ISO/IEC 15693 Inventory command format

#### CR95HF Send Receive command format

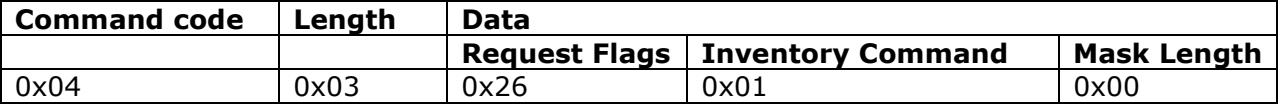

The Inventory command is therefore executed by sending 0x04, 0x03, 0x26, 0x01, 0x00 to the CR95HF.

#### ISO/IEC 15693 Inventory command response format with no error

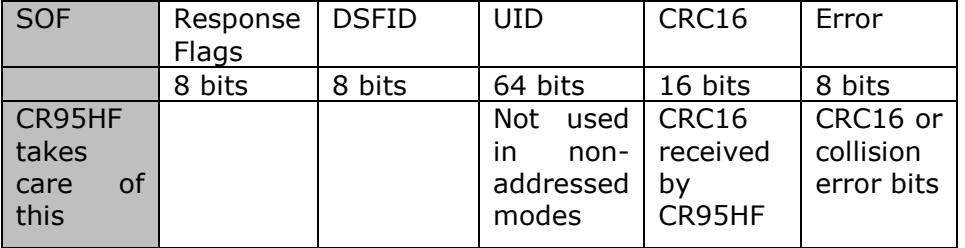

CR95HF Send Receive response format example shown in the order data would be received. Obviously the actual data received would be based on the RF tag UID etc..

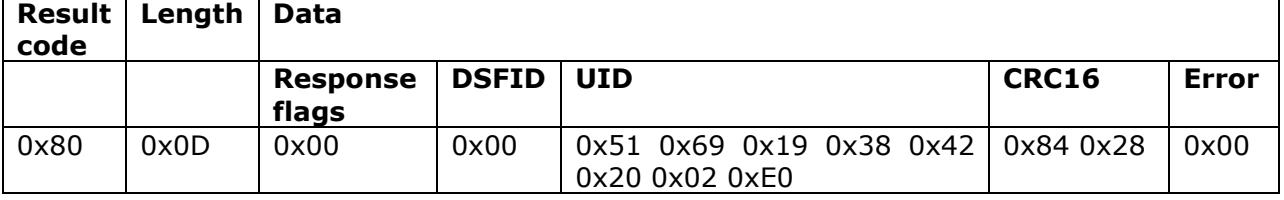

#### **Read Single Block Command:**

This command reads a single block of memory from the RF tag.

#### ISO/IEC 15693 Read Single Block command format

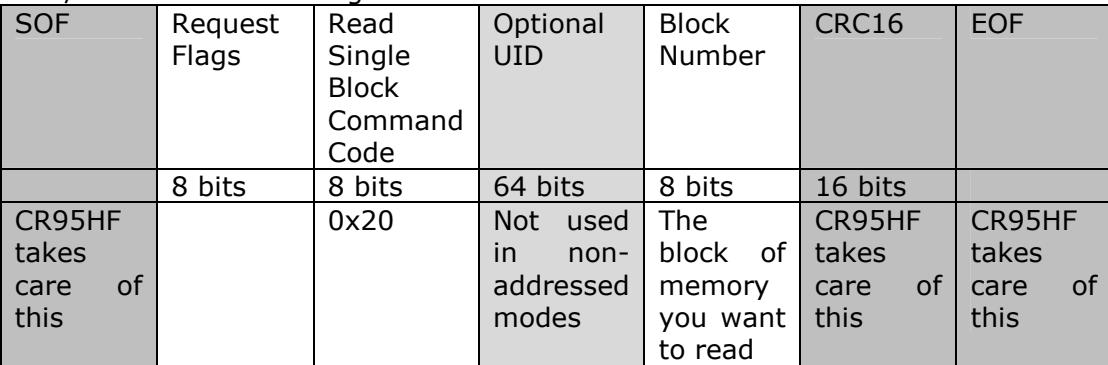

#### CR95HF Send Receive command format

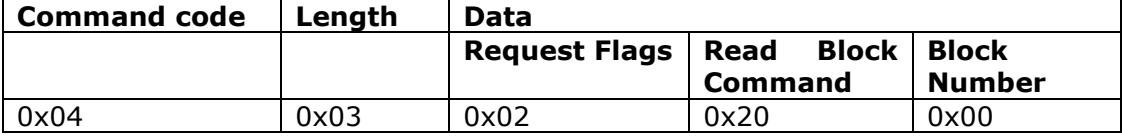

A Read Single Block from block 0x00 is executed by sending 0x04, 0x03, 0x02, 0x20, 0x00 to the CR95HF.

#### ISO/IEC 15693 Read Single Block response format with no error

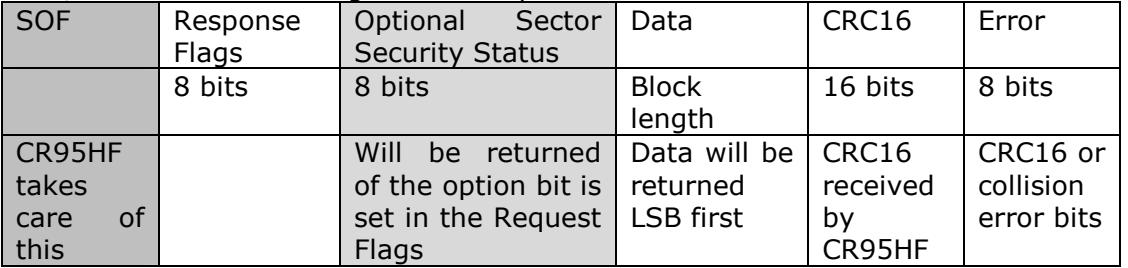

CR95HF Send Receive response format example shown in the order data would be received.

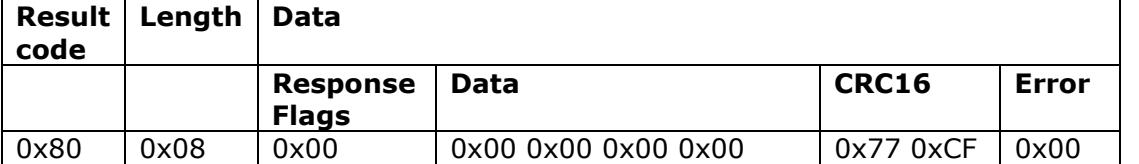

#### Read Single Block response format **with error set (bit 0 of Response Flag)**

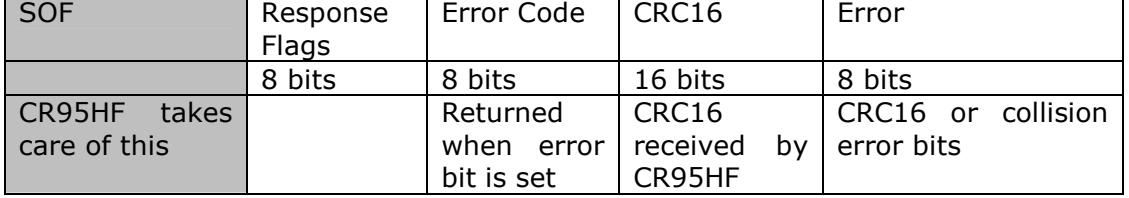

#### **Read Single Block Command (continued):**

For RF tags with more than 256 memory blocks you'll need to set the protocol extension bit (bit 4) of the Request Flags byte. Check the datasheet for the device you are interfacing with. Here are examples of the format required by ST Micro's M24LR64E-R dual interface EEPROM (64K bits of memory).

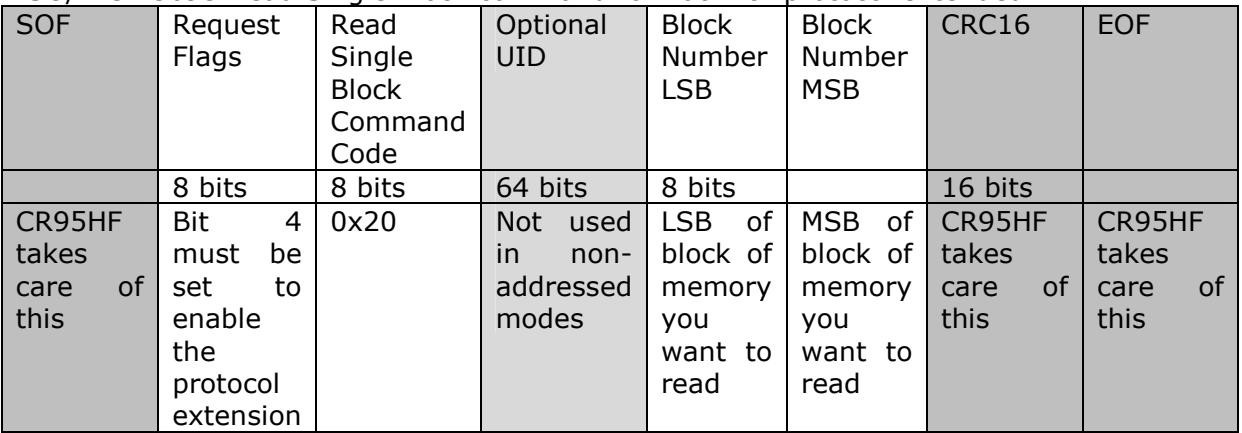

#### ISO/IEC 15693 Read Single Block command format with protocol extended

#### CR95HF Send Receive command format

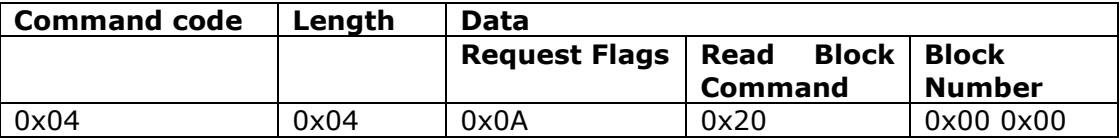

The Read Single Block reading from block 0x0000 is executed by sending 0x04, 0x04, 0x0A, 0x20, 0x00, 0x00 to the CR95HF. Note that the protocol extension bit is set in the Request Flags.

#### ISO/IEC 15693 Read Single Block response format with no error

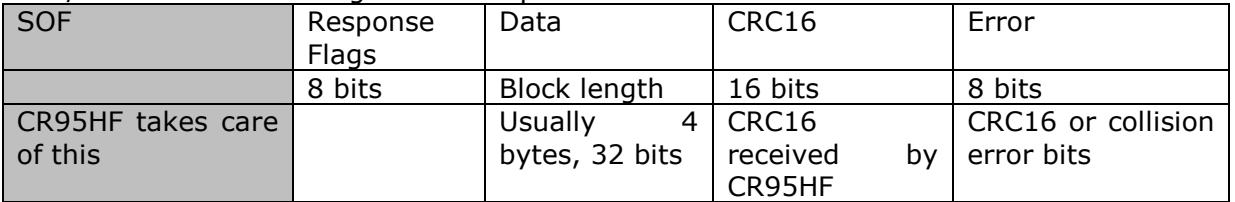

#### **Write Single Block Command:**

This command writes data to a single block of memory on the RF tag.

#### ISO/IEC 15693 Write Single Block command format

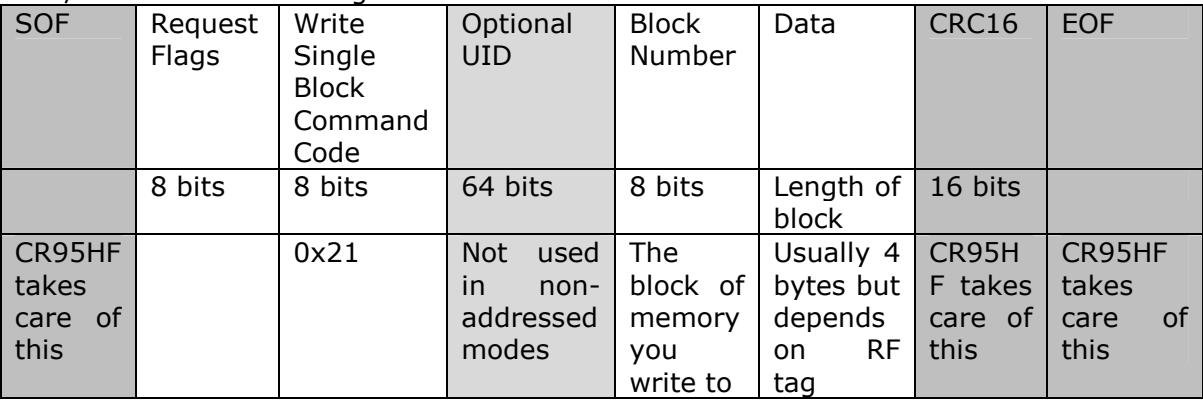

#### CR95HF Send Receive command format

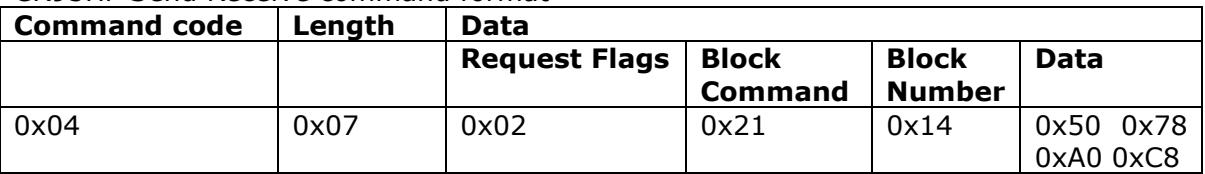

The Write Single Block writing 4 bytes to block 20 (0x14) is executed by sending 0x04, 0x07, 0x02, 0x21, 0x14 0x50, 0x78, 0xA0, 0xC8 to the CR95HF. Obviously the data shown in this example would change based on your needs.

#### ISO/IEC 15693 Write Single Block response format with no error

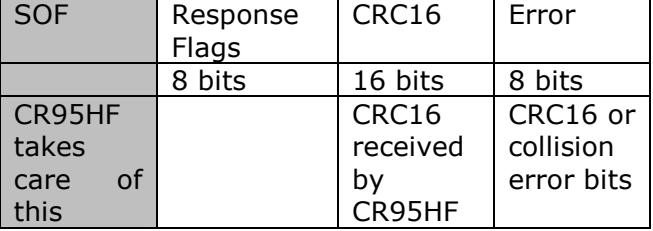

CR95HF Send Receive response format example shown in the order data would be received.

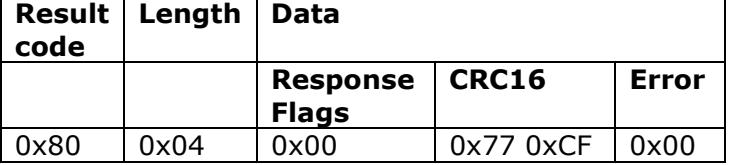

#### Write Single Block response format **with error (bit 0 of response flag set)**

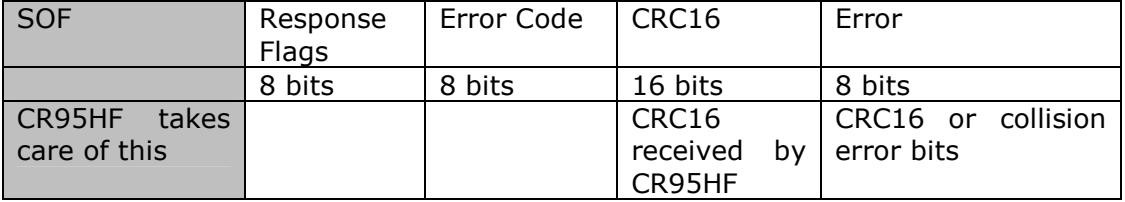

#### **Write Single Block Command (continued):**

For RF tags with more than 256 memory blocks you'll need to set the protocol extension bit (bit 4) of the Request Flags byte when writing data. Check the datasheet for the device you are interfacing with. Here are examples of the format required by ST Micro's M24LR64E-R dual interface EEPROM (64K bits of memory).

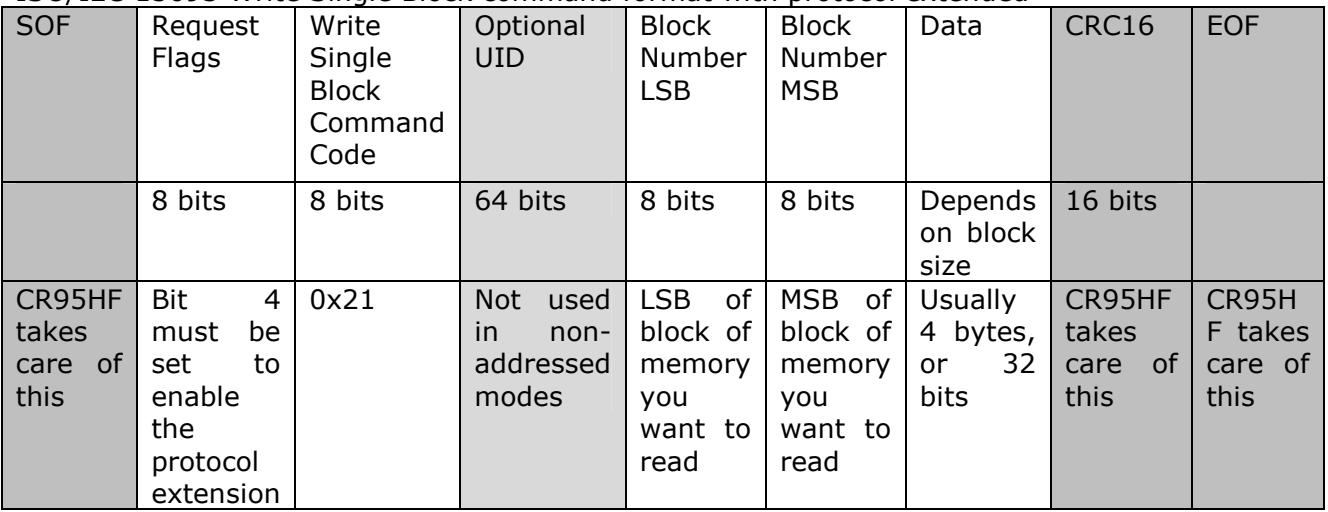

#### ISO/IEC 15693 Write Single Block command format with protocol extended

#### CR95HF Send Receive command format

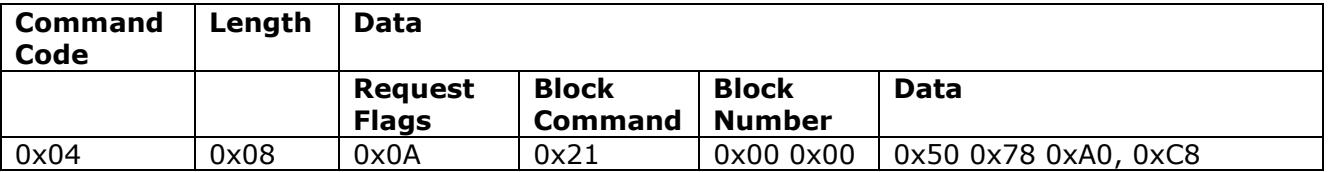

The Write Single Block to block 0x0000 is executed by sending 0x04, 0x08, 0x0A, 0x21, 0x00, 0x00, 0x50, 0x78, 0xA0, 0xC8 to the CR95HF. Obviously the block number and data would change based on your needs.

#### ISO/IEC 15693 Write Single Block response format with no error

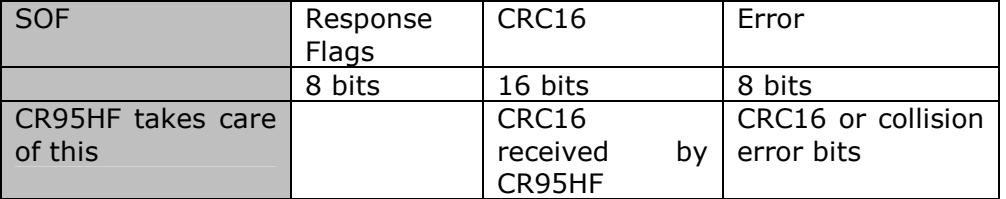

#### **Get System Information Command:**

This command reads system information from the RF tag. The information includes indicators about the features of the device and important parameters about memory block size, number of memory blocks, and configuration.

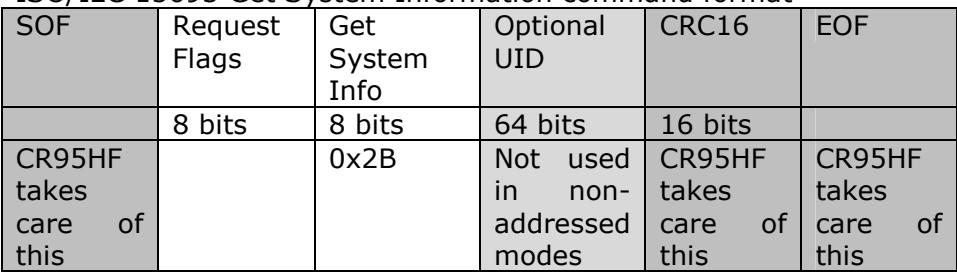

#### ISO/IEC 15693 Get System Information command format

CR95HF Send Receive command format

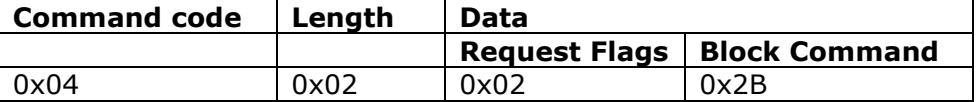

A Get System Information is executed by sending 0x04, 0x02, 0x02, 0x2B to the CR95HF.

ISO/IEC 15693 Get System Information response format (no error). Note: light grey columns may not be supported, check Info Flags.

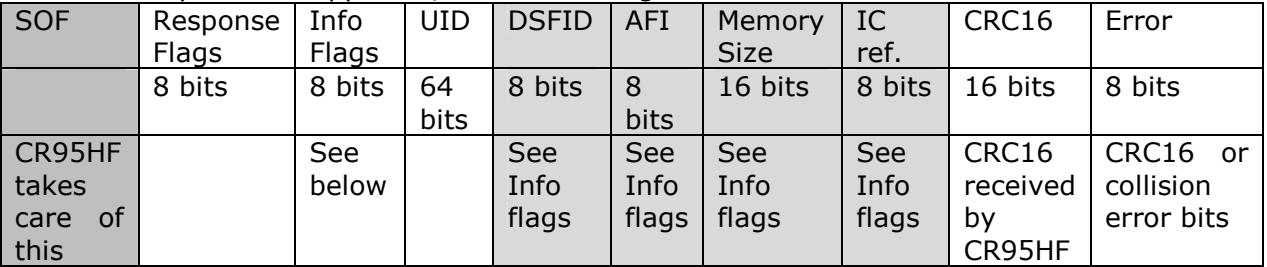

CR95HF Send Receive response format.

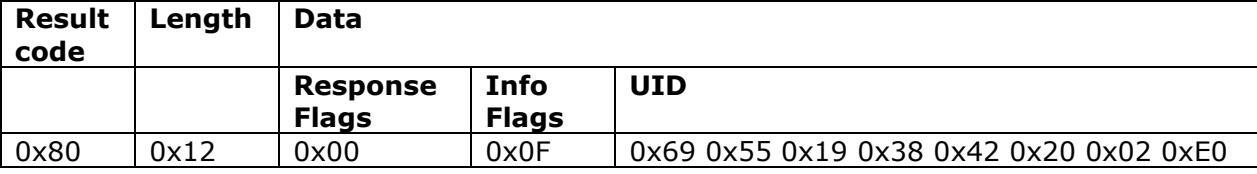

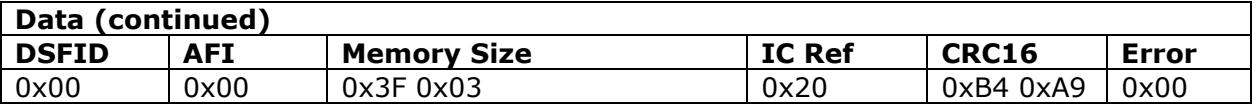

Get System Information response format (**with error - bit 0 of Response Flag set)**

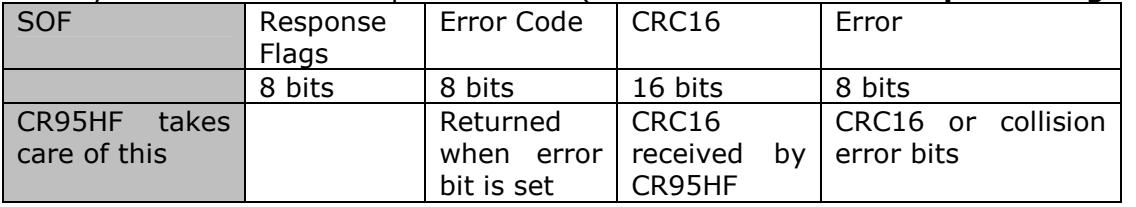

#### **Get System Information Command (continued):**

For RF tags with more than 256 memory blocks you'll need to set the protocol extension bit (bit 4) of the Request Flags byte. Check the datasheet for the device you are interfacing with. Here are examples of the format required by ST Micro's M24LR64E-R dual interface EEPROM (64K bits of memory).

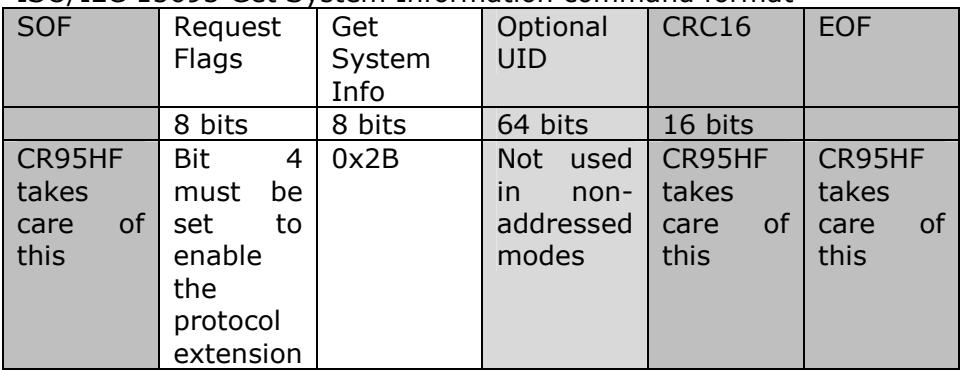

#### ISO/IEC 15693 Get System Information command format

CR95HF Send Receive command format

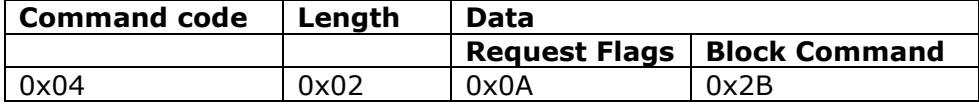

A Get System Information is executed by sending  $0x04$ ,  $0x02$ ,  $0x0A$ ,  $0x2B$  to the CR95HF.

#### ISO/IEC 15693 Get System Information response format with no error

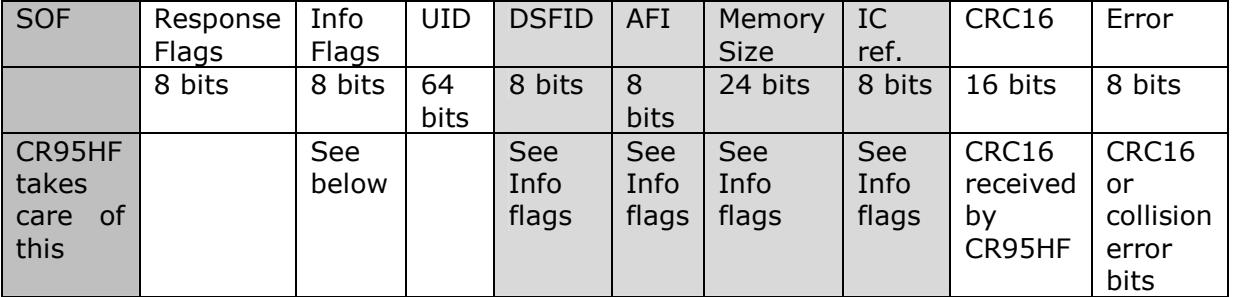

#### CR95HF Send Receive response format.

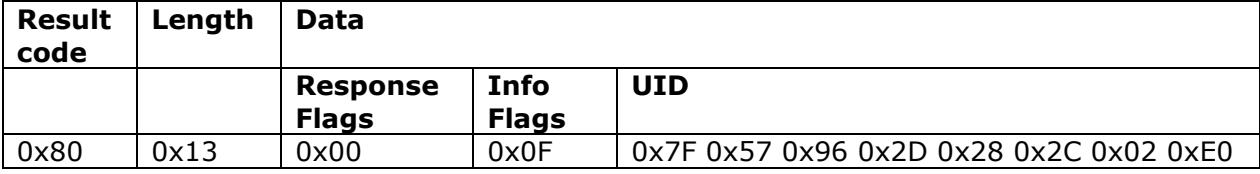

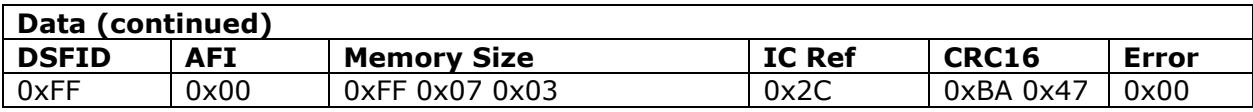

18

**Info Flags:** The Get System Information command returns a field with flags that indicate if specific fields are present in the response.

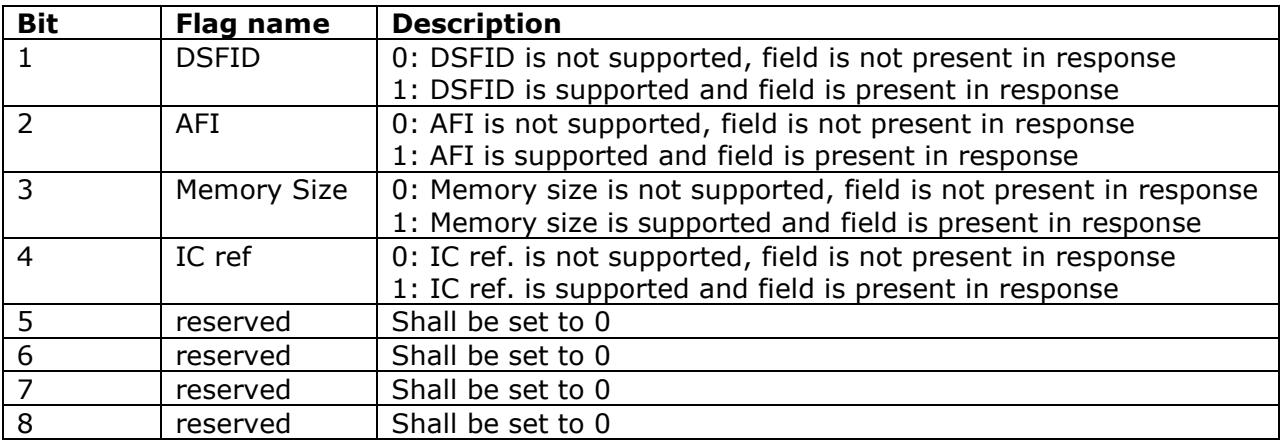

**Memory Size:** Get System Information will return memory size information when that field is supported by the RF tag. The field is typically 16 bits wide. For devices with more than 256 blocks you will need to set the protocol extension flag in the Request Flags byte, and an additional byte of data will be included in the Memory Size field (24 bits instead of 16 bits).

The number of blocks and block size in bytes returned will be one less than the actual number. For example, if the block size in bytes is 3 there are 4 bytes per memory block. If the number of blocks returned is 63, there are 64 blocks of 4 bytes.

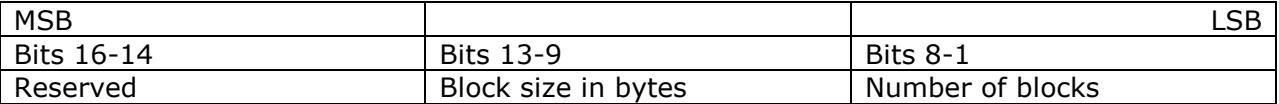

**IC Reference:** The IC reference field may be included in the Get System Information command.

#### **Communicating Via SPI**

The CR95HF has both a UART and SPI interface. Previously in this document we've covered some of the basics of the CR95HF serial protocol. We've also touched on some aspects of ISO/IEC 15693 RF tag protocol. Using the SPI interface adds an additional level of requirements.

Some SPI basics…

MOSI = master out slave in, or an input on the CR95HF which is the slave MISO = master in slave out, or an output on the CR95HF which is the slave Data is sent and received MSB first with the CR95HF The SPI operates using Mode 0: clock is idle low and data shifted on the falling edge.

The SPI protocol requires a three step process.

**Step 1.** Send the command: The command data is preceded by a control byte. When sending a command the control byte is 0. The example below shows how to send an ISO/IEC 15693 Inventory command.

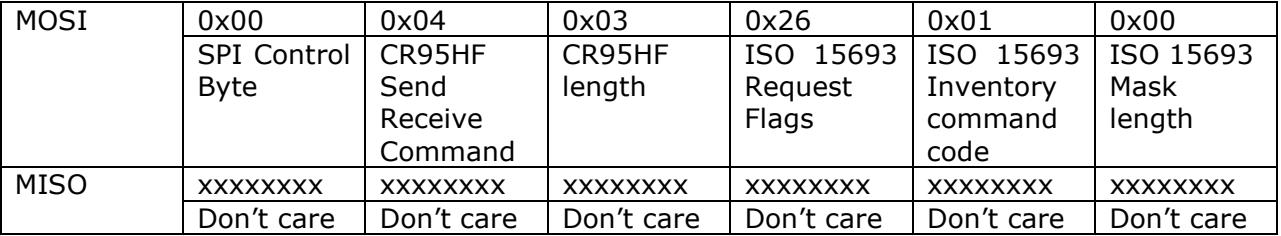

**Step 2.** Poll to see if a response is ready: When the CR95HF is ready to respond to a command in SPI mode it will do two things. It will set the  $3<sup>rd</sup>$  bit of the byte it returns when the control byte is 0x03. It will pulse the DOUT pin low. If you have an interrupt input you can connect it to DOUT and dispense with the polling. Otherwise you should poll to see when you can read data.

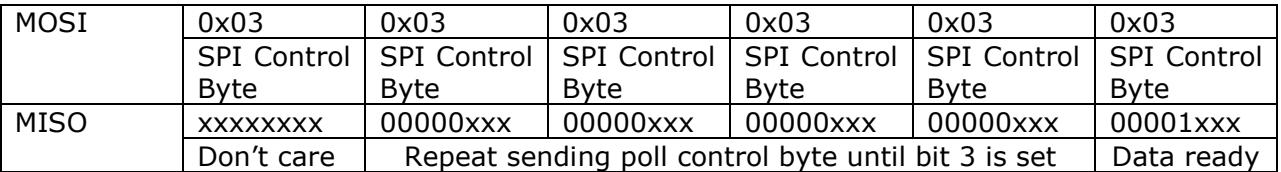

**Step 3:** Read the data by sending the SPI control byte 0x02 and reading back the data.

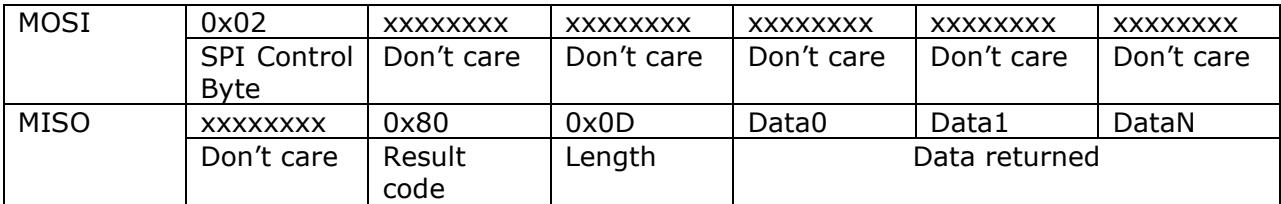

20

#### **SPI Code Example in C:**

The code below implements an ISO/IEC 15693 Inventory Command by wrapping it in the CR95HF Send Receive Command format using the 3 step SPI communication method.

```
void Inventory_Command() 
  { 
byte i = 0;
// step 1 send the command 
  digitalWrite(SSPin, LOW); 
  SPI.transfer(0x00); // SPI control byte to send command to CR95HF 
  SPI.transfer(0x04); // Send Receive CR95HF command 
  SPI.transfer(0x03); // length of data that follows is 0 
  SPI.transfer(0x26); // request Flags byte 
  SPI.transfer(0x01); // Inventory Command for ISO/IEC 15693 
  SPI.transfer(0x00); // mask length for inventory command 
  digitalWrite(SSPin, HIGH); 
 delay(1);// step 2, poll for data ready 
// data is ready when a read byte 
// has bit 3 set (ex: B'0000 1000') 
  digitalWrite(SSPin, LOW); 
 while(RXBuffer[0] != 8)
\{RXBuffer[0] = SPI.transpose(0x03); // Write 3 until
   RXBuffer[0] = RXBuffer[0] & 0x08; // bit 3 is set
    } 
  digitalWrite(SSPin, HIGH); 
 delay(1);// step 3, read the data 
  digitalWrite(SSPin, LOW); 
  SPI.transfer(0x02); // SPI control byte for read 
 RXBuffer[0] = SPI.transpose(0); // response code
 RXBuffer[1] = SPI.transfer(0); // length of data
 for (i=0; i < RXBuffer[1]; i++) RXBuffer[i+2]=SPI.transfer(0); // data 
  digitalWrite(SSPin, HIGH);
```
delay(1);

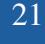

**UART Test Software:** Open source Visual Studio 2010 software is available for testing the BM019 and to provide a roadmap for developing your own applications.

This software works well with our BM010 USB to serial converter module.

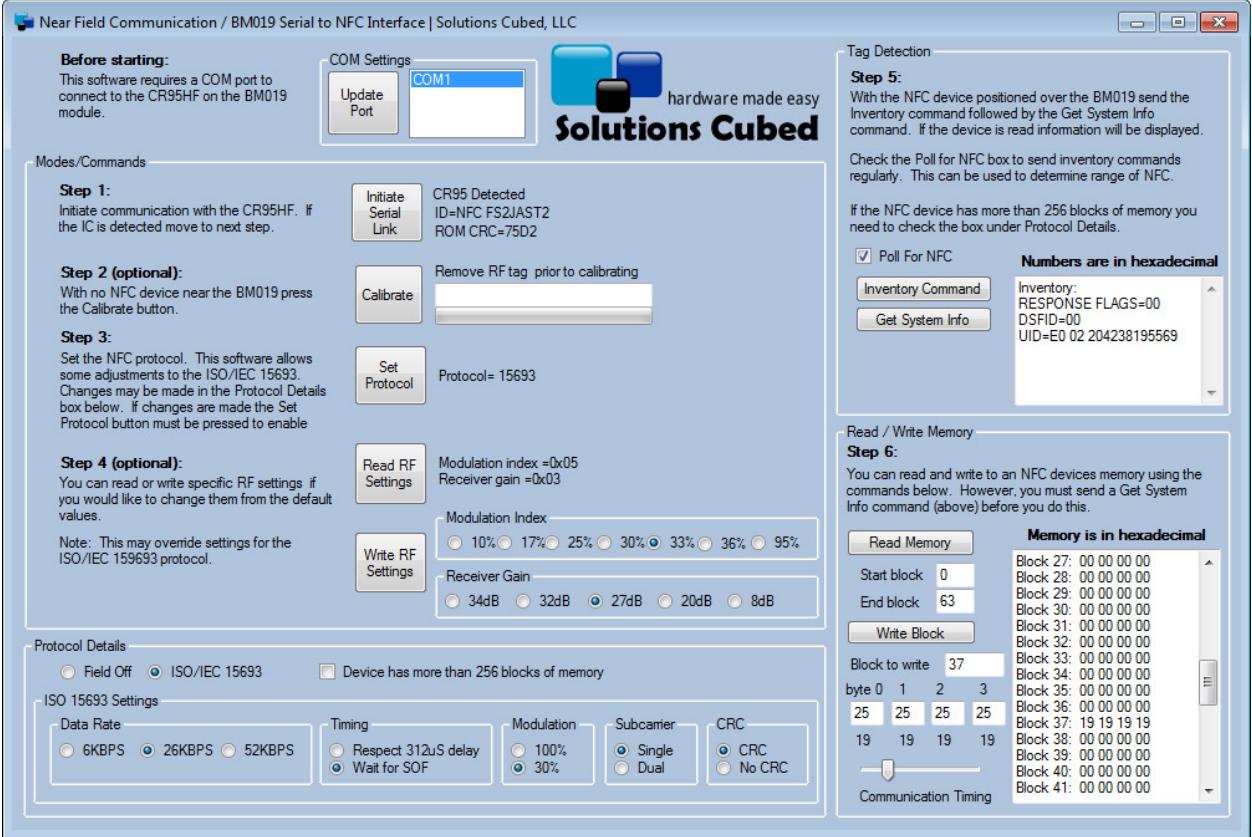

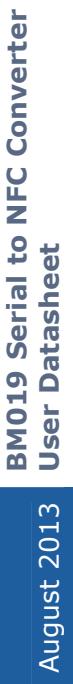

# **Schematics:**  Schematics:

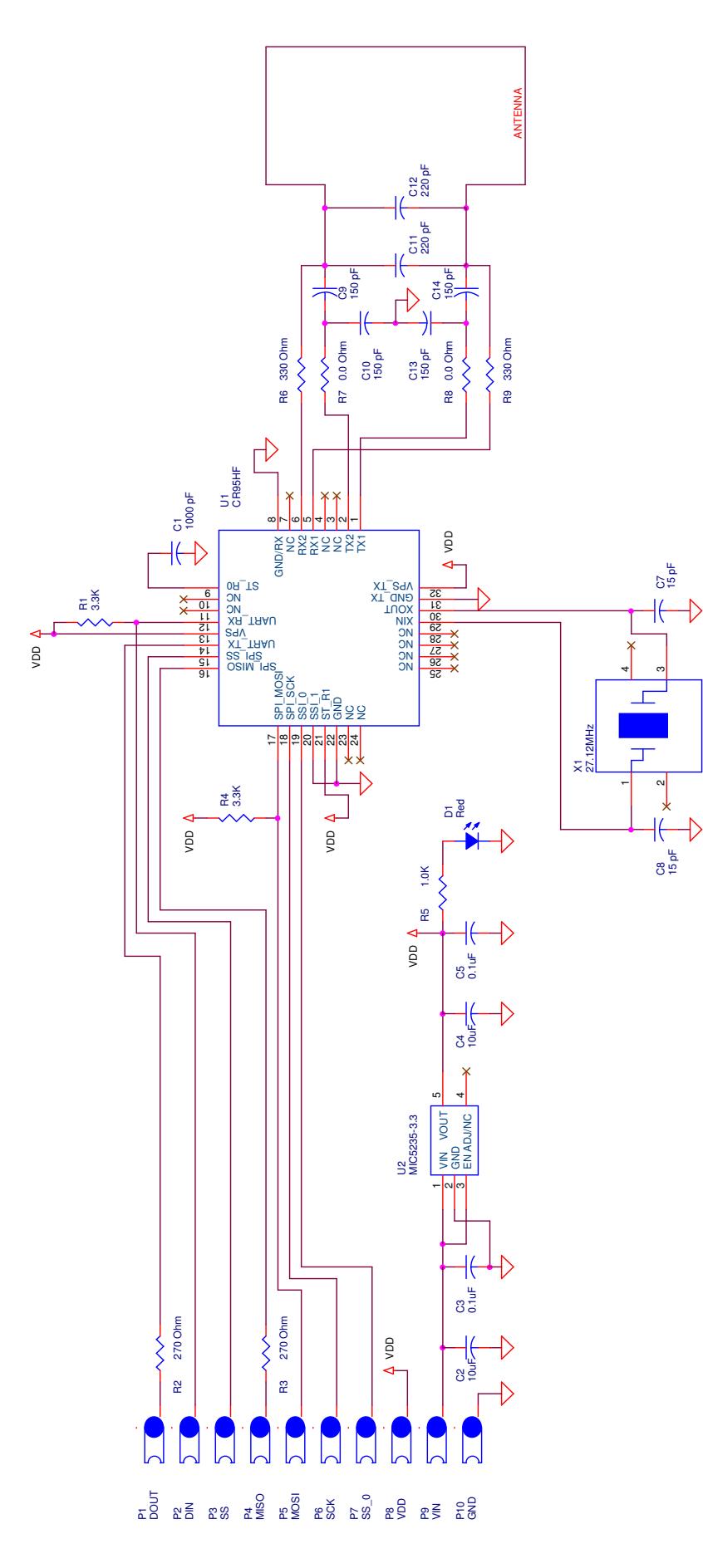

MH1 85 mil −.  $\tilde{e}$ MH2 85 mil −. 臣

> 23 Solutions Cubed, LLC | www.solutions-cubed.com<br>designservices@solutions-cubed.com Solutions Cubed, LLC | www.solutions-cubed.com designservices@solutions-cubed.com

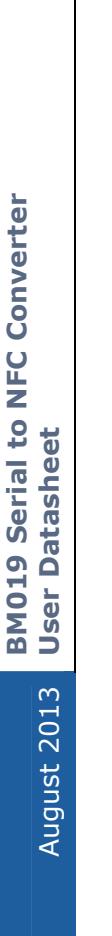

# **Application Schematics: Application Schematics:**

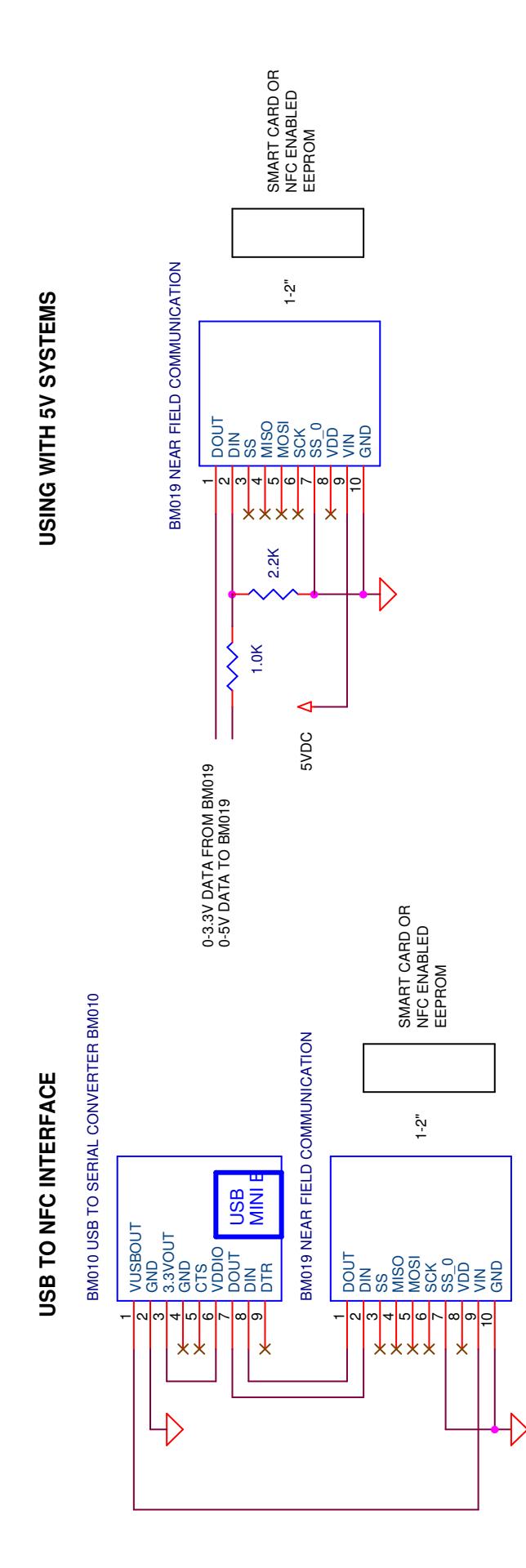

24 Solutions Cubed, LLC | www.solutions-cubed.com<br>designservices@solutions-cubed.com Solutions Cubed, LLC | www.solutions-cubed.com designservices@solutions-cubed.com

**BM019 Serial to NFC Converter BM019 Serial to NFC Converter User Datasheet User Datasheet** August 2013

# **Application Schematics: Application Schematics:**

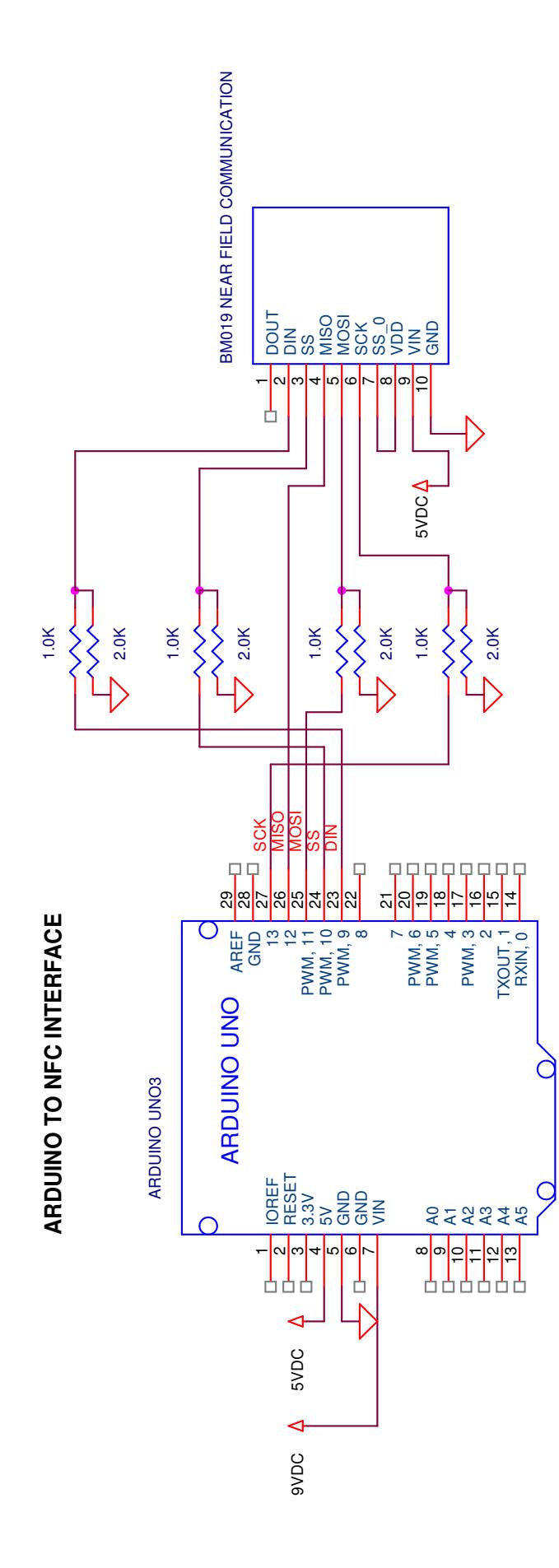

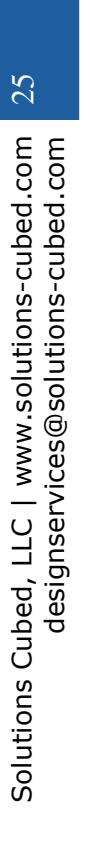